## Drupal - Basic: Events in Drupal

Last Modified on 04/30/2025 2:13 pm EDT

If you are confused or need help with submitting your event, please reach out to Communications.

"Events in Drupal" are advertisements of your event on the college website and also in the Daily Digest.

Please note you will still need to book your room through the Conferences and Events department. This step should be done first to ensure you have your space reserved.

To ensure successful promotion of your event on the website and in the daily digest, we recommend securing your event space and completing the Drupal event submission form at least two weeks in advance of your event.

If you need help creating a communication plan for your event, please contact communications@brynmawr.edu.

## Submitting an Event:

## **Drupal Users:**

Content->Add Content->Event and fill out the form.

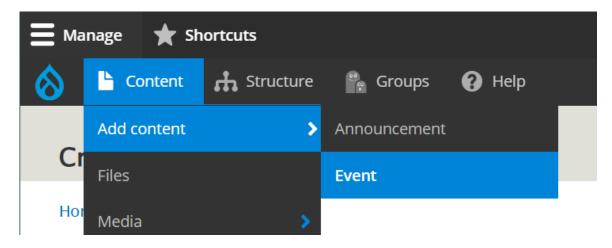

On your Group Page, find the Submit Content area on the right and click on the Event link and then fill out the form.

#### Submit content

Announcement Event

# Non-Drupal Users – Try either of these ways to get to the form

Navigate to https://brynmawr.edu/inside/events/submit [] and fill out the form.

Navigate to Inside Bryn Mawr, then hover over The Latest and select Promote Your Event from the dropdown. Fill out the form.

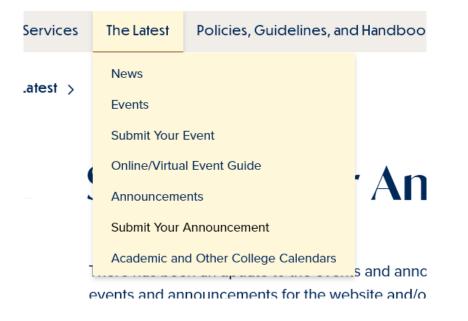

## Filling in the form for Drupal Users (logged in):

## **Event Title**

Use an effective title, since this will display both on the website and in the Daily Digest. It is better to be concise whenever possible. If the actual name of the event is more than a handful of words, consider using a

OR

shortened title in this field and the expanded version in the body of the page.

| s 🕜 Help |
|----------|
|          |
|          |
|          |
|          |
|          |

## Image

The Image field is collapsed by default since it is optional. If you wish to add an image, please make sure you expand both Image fields as the outer field is for caption and orientation and the inner Image field is for actually uploading or embedding an image

| ▼ IMAGE                        |  |
|--------------------------------|--|
| Upload or Browse Library       |  |
| You can select one media item. |  |
|                                |  |
| Image Caption                  |  |
|                                |  |

## Date/Time

This is defaulted to no date/time. Please use the date picker to choose the correct date for your event. Please be sure to enter an end date/time for your event.

#### Duration

Duration field is defaulted to 1 hour, so if your event is less or more time, please select the most appropriate choice.

| DATE *<br>Time should be entered into the field in H<br>browsers. | IH:MM AM/PM format. The pop-up datepicker tool may not work consistently across all |
|-------------------------------------------------------------------|-------------------------------------------------------------------------------------|
| mm / dd / yyyy 🛱 🛛 : 🛛 to 🗌                                       | I                                                                                   |
| 🗌 All day                                                         |                                                                                     |

Both the time and date fields are set to be manually filled in as:

- mm/dd/yyyy for the Date
- hh:mm AM for a morning time
- hh:mm PM for an afternoon/evening time.

In some browsers you may encounter a calendar and clock icon that will allow you to use the picker if you click on the icons in the appropriate field. If you don't see the icon, just put your cursor in the field and start typing the Date and Time manually.

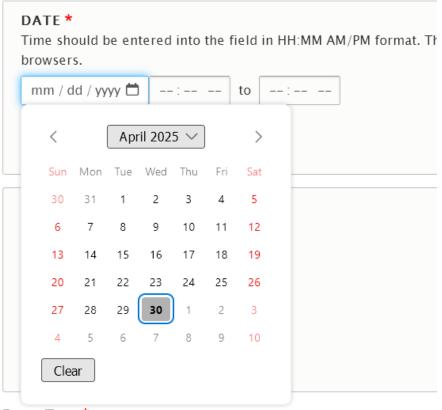

Evant Tuna 🕇

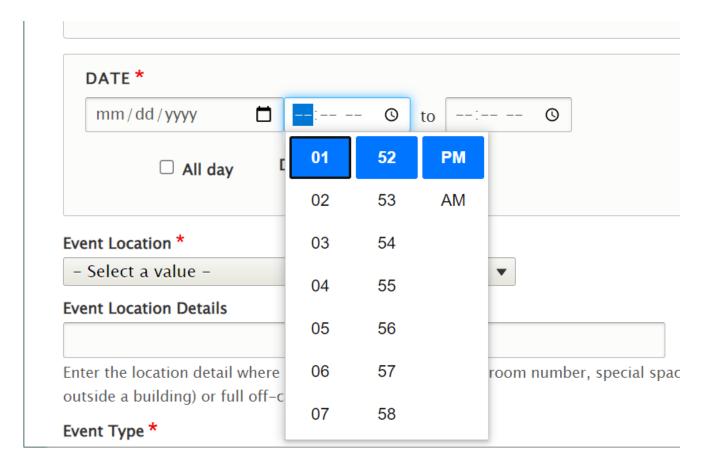

## **Event Location Information**

## Where is the event? (Location Choice)

This is a new way of entering your event. Pick your location choice by clicking the radio button. Once you make a selection, more fields will appear for you to fill in for that type of location choice. This will enable you to enter physical and remote location information for hybrid events.

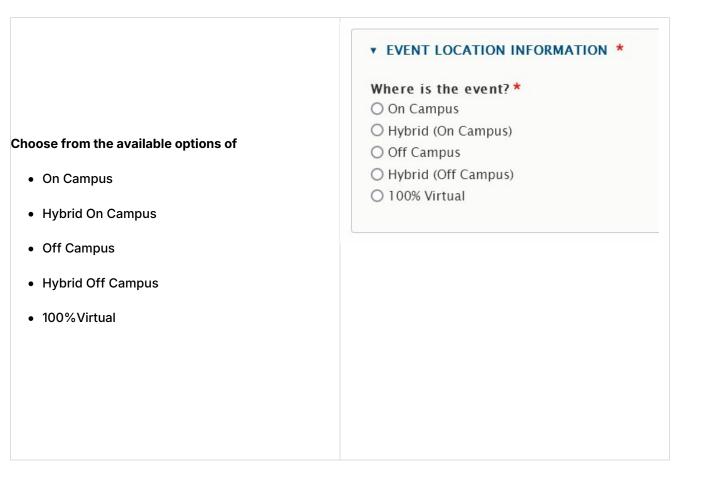

#### **Off Campus**

For Off Campus, the screen will look like this:

| Vhere is the event? *   |  |
|-------------------------|--|
| ) On Campus             |  |
| ) Hybrid (On Campus)    |  |
| Off Campus              |  |
| Hybrid (Off Campus)     |  |
| 🔿 100% Virtual          |  |
| vent Location Details * |  |
|                         |  |

#### **Hybrid Off Campus**

For Hybrid Off Campus, the screen will look like this:

| EVENT LOCATION INFORMATION *          |                                                   |
|---------------------------------------|---------------------------------------------------|
| ere is the event? *                   |                                                   |
| On Campus                             |                                                   |
| Hybrid (On Campus)                    |                                                   |
| Off Campus                            |                                                   |
| Hybrid (Off Campus)                   |                                                   |
| 100% Virtual                          |                                                   |
| Virtual Event Access Link *           |                                                   |
| • Enter the event's Access Link as an | external URL such as <i>https://example.com</i> . |
|                                       |                                                   |

#### 100% Virtual

For 100% Virtual, the screen will look like this:

|                 | event? *                    |
|-----------------|-----------------------------|
| ) On Cam        |                             |
| ) Hybrid (      | ampus)                      |
| Off Cam         |                             |
| ) Hybrid (      | ampus)                      |
| ) 100% Vir      |                             |
| ▼ HYBR          | DFF CAMPUS OR VIRTUAL EVENT |
|                 | DFF CAMPUS OR VIRTUAL EVENT |
|                 |                             |
| Virtual         | nt Access Link*             |
| Virtual<br>• En |                             |

#### On Campus

For On Campus, the screen will look like this:

| * EVENT LOCATION INFORMATION *                                                                                                    |
|----------------------------------------------------------------------------------------------------|
| Where is the event?*                                                                                                    |
| On Campus                                                                                                    |
| O Hybrid (On Campus)                                                                                                    |
| ○ Off Campus                                                                                                    |
| O Hybrid (Off Campus)                                                                                                    |
| O 100% Virtual                                                                                                    |
| CAMPUS OR HYBRID ON CAMPUS EVENT                                                                                                    |
| Reservation Number *                                                                                                    |
| Provide EMS reservation n 🗘                                                                                                    |
| PLEASE NOTE: If you do not have an EMS Room Reservation Number, please reserve your event space through Conferences and Events before completing this submission.     |
| Event Campus Location *                                                                                                    |
| - None - V                                                                                                    |
|                                                                                                    |
| ▼ FOOD AT EVENT?                                                                                                    |
| Please affirm if food will be provided, and if so, if it will be catered.                                                                                             |
| PLEASE NOTE: All events held in public spaces on campus must consult Dining Services regarding food service.                                                          |
| If you have not completed this step, please contact Dining Services before completing this submission.                                                                |
| Will there be food at this event?*                                                                                                    |
| No                                                                                                    |
| ○ Yes, by selecting this I certify that a catering contract or waiver has been completed for this event.                                                              |
|                                                                                                    |
|                                                                                                    |
| Event Location Details *                                                                                                    |
|                                                                                                    |
|                                                                                                    |
| Enter the location detail where the event will be held, like a room number, special space (such as a foyer or walkway outside a building) or full off-campus address. |
|                                                                                                    |

#### Hybrid On Campus

For Hybrid On Campus, the screen will look like this:

| EVENT LOCATION INFORMAT                                                                          | ION *                                                                                                    |
|--------------------------------------------------------------------------------------------------|----------------------------------------------------------------------------------------------------|
| here is the event?*                                                                              |                                                                                                    |
| On Campus                                                                                        |                                                                                                    |
| Hybrid (On Campus)                                                                               |                                                                                                    |
| Off Campus                                                                                       |                                                                                                    |
| Hybrid (Off Campus)                                                                              |                                                                                                    |
| 100% Virtual                                                                                     |                                                                                                    |
| · CAMPUS OR HYBRID ON C                                                                          | CAMPUS EVENT                                                                                                    |
| Reservation Number*                                                                              |                                                                                                    |
| Provide EMS reservation n                                                                        |                                                                                                    |
| PLEASE NOTE: If you do not ha                                                                    | ve an EMS Room Reservation Number, please reserve your event space through Conferences and Events before completing this submissi                                                                                                    |
| Event Campus Location*                                                                           |                                                                                                    |
| - None -                                                                                         | ·                                                                                                    |
| PLEASE NOTE: All events he<br>If you have not completed this<br>Will there be food at this<br>No | vided, and if so, if it will be catered.<br>Id in public spaces on campus must consult Dining Services regarding food service.<br>step, please contact Dining Services before completing this submission.<br>s event?*<br>Iy that a catering contract or waiver has been completed for this event. |
| <ul> <li>HYBRID OFF CAMPUS OR</li> <li>Virtual Event Access Link*</li> </ul>                     | VIRTUAL EVENT                                                                                                    |
|                                                                                                  |                                                                                                    |
| • Enter the event's Access Link                                                                  | x as an external URL such as https://example.com.                                                                                                    |
| • This must be an external UR                                                                    | L such as http://example.com.                                                                                                    |
| ent Location Details*                                                                            |                                                                                                    |
|                                                                                                  |                                                                                                    |
|                                                                                                  | nt will be held, like a room number, special space (such as a foyer or walkway outside a building) or full off-campus address.                                                                                                    |

**NOTE:** If you select either of these on campus choices (Hybrid On Campus or On Campus) you will have to fill in the following fields:

#### **Reservation Number**

This is the EMS Room Reservation Number you receive after you have reserved your On Campus space through EMS. This field is required.

All on campus event submissions will require an EMS reservation number.

Most of us are already doing this, but please reserve your space in EMS before submitting your event in Drupal. If you don't have the EMS number for your on campus event, you won't be able to submit the event to the website calendar or the daily digest.

If you do NOT have a reservation number you MUST reserve your space before submitting an event on the website.

#### **v** CAMPUS OR HYBRID ON CAMPUS EVENT

Reservation Number \*

Provide EMS reservation 🗘

PLEASE NOTE: If you do not have an *EMS Room Reservation Number*, please reserve your event space through Conferences and Events before completing this submission.

## **Event Location**

Choose from the dropdown menu.

This field is required for all On Campus and Hybrid On Campus events.

| ļ           | – None –              | •   |
|-------------|-----------------------|-----|
|             | – None –              | _   |
|             | Registration Required |     |
|             | Arnecliffe            | 5 C |
|             | Batten House          | s n |
|             | Bettws-Y-Coed         | Se  |
|             | Brecon                |     |
|             | Cambrian Row          | rw  |
|             | Campus Center         |     |
| _           | Campus Safety         |     |
| Eve         | Canaday Library       |     |
| _           | Canwyll House         |     |
| Ent<br>off- | Carpenter Library     | mb  |
| 011         | Cartref               |     |
| nt          | Child Study Institute |     |
| Ath         | Collier Library       |     |
| Con         | Dalton                |     |
| Din<br>Disc | Denbigh               |     |

#### Food at Event

For On Campus and Hybrid On Campus:

You are required to have a waiver for no food or catering contract. Please answer accordingly.

If you do NOT have either, you are required to complete this step with Dining Services prior to submitting this event on the website.

Please complete your catering contract or food waiver ahead of event submission.

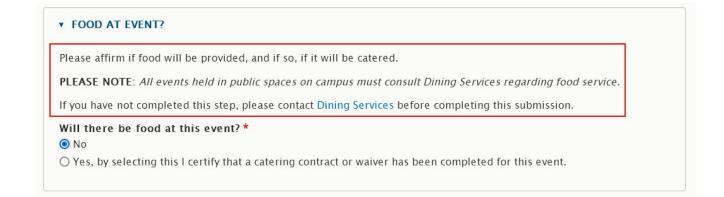

#### **Virtual Access Link**

This required field will only appear if it is a Hybrid On Campus, Hybrid Off Campus or 100% Virtual event. This is the field to put a Zoom link in, for example.

It is a required field for any hybrid virtual event (Hybrid On Campus, Hybrid Off Campus or 100% Virtual).

#### Zoom Links

If you add a Zoom URL link in this field, please be aware that it must be either a registration link or a recording link.

Non-registration or non-recording Zoom links will throw an error on the screen and not allow you to save the event.

#### **v** HYBRID OFF CAMPUS OR VIRTUAL EVENT

Virtual Event Access Link \*

- Enter the event's Access Link as an external URL such as https://example.com.
- This must be an external URL such as http://example.com.

## **Location Detail**

This field is required on all On Campus, Hybrid On Campus, Off Campus and Hybrid Off Campus events.

Enter additional details about the Event Location, like a room number or street address.

Zoom URLs are not allowed in this field.

Event Location Details \*

Enter the location detail where the event will be held, like a room number, special space (such as a foyer or walkway outside a building) or full off-campus address.

## **Event Type**

This is a required field for all types of events.

Choose from the checkbox list. This allows multiple choice.

| Event Type *                     |
|----------------------------------|
| Athletics Contest                |
| Conference/Symposium             |
| Dining Event                     |
| Discussion                       |
| Exhibition                       |
| 🗆 Film                           |
| 🗌 Informal Get-Together          |
| Informational Event/Presentation |
| Lecture                          |
| Performance                      |
| Reception                        |
| Seminar/Colloquium               |
| Special or Campuswide Event      |
| Student Activity/Club Event      |
| 🗆 Teach-in                       |
| 🗌 Workshop                       |

## **Event Audience**

This is a required field for all types of events.

Choose from the radio button list. This allows only one choice.

- Event Audience \*
- O Public
- O BMC Community
- O For Students
- O For Faculty and Staff
- O For Prospective Students and Families
- For Alumnae/i
- O Graduate School of Arts and Sciences Community
- O Graduate School of Social Work and Social Research Community

## Email of person submitting this form

This is a required field so that Communications can follow up with publishing all the information needed for your event.

You, the person filling in the form, should put your email address.

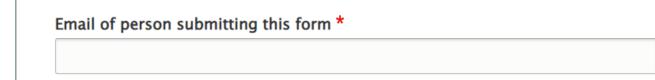

## **Event Contact Name**

The person running the event, which could be different from the person filling in the form.

Event Contact Name \*

## **Event Contact Email**

The person running the event, which could be different from the person filling in the form.

Event Contact Email \*

## Blurb

This is a required field. A short summary of the event.

This text will appear in the Daily Digest and the Events listing page.

This field is limited to 200 characters.

Zoom URLs are not allowed in this field.

Blurb \*

This text will appear in the Daily Digest and Event list view. Character limit is 200. (Add Character counter)

## Body

Used: 0

Remaining: 200

The next field is an Advanced WYSIWYG where you can put images, videos, blockquotes, links, as well as bulleted and numbered lists.

Information in this field will only display on the Event Detail Page.

Use this to add more information for the event. Do not repeat the blurb information as it will then appear twice on the Event Detail Page.

#### **Zoom Links**

If you add a Zoom URL link in the Body field, please be aware that it must be either a registration link or a recording link.

| Body   |     |    |                         |    |      |     |     |              |    |        |   |
|--------|-----|----|-------------------------|----|------|-----|-----|--------------|----|--------|---|
| Styles | - B | Iœ | © <u>₹</u>   <b>:</b> ≣ | 1= | ,, ≣ | 1 = | = 1 | ≣ <u>I</u> × | 話▾ | Source | 2 |
|        |     |    |                         |    |      |     |     |              |    |        |   |
|        |     |    |                         |    |      |     |     |              |    |        |   |
|        |     |    |                         |    |      |     |     |              |    |        |   |
|        |     |    |                         |    |      |     |     |              |    |        |   |
|        |     |    |                         |    |      |     |     |              |    |        |   |
|        |     |    |                         |    |      |     |     |              |    |        |   |
|        |     |    |                         |    |      |     |     |              |    |        |   |
|        |     |    |                         |    |      |     |     |              |    |        |   |

## **Flexible Content**

This is to display Flexible Content Items on your event.

| FLEXIBLE CONTENT |                                                                                                    |  |  |  |  |  |
|------------------|----------------------------------------------------------------------------------------------------|--|--|--|--|--|
| Add WYSIWYG      | ▼ to Flexible Content                                                                                          |  |  |  |  |  |
|                  | ewed and approved by the Communications Team, you may want to check with<br>ble Content Items you want to add. |  |  |  |  |  |

More about Flexible Content Items on an Event

## Tags (syndication)

This next field is how you can syndicate your event across our website. By selecting tags that are relevant for your event it can be pulled into other pages by referencing that specific tag through an Event 3-Up Flexible Content Item on that page.

This Tag field is dropdown field, so you can scroll through the list to see some tags from which to choose.

If Tags confuse you, but you think you may need one, please consult with Communications about their help with tags for your particular event submission.

| TAGS            |                        |    |
|-----------------|------------------------|----|
| <b></b>         | - None -               | ]  |
| Add             | - None -               |    |
| Do NO           | Admissions             |    |
|                 | -Admissions Tips       |    |
| ▼ DAI           | -Bryn Mawr POVs        |    |
| Durin           | -Financial Aid         | Da |
| advert<br>acade | -From the Dean         | Dá |
| Durine          | -First Gen             | Da |
|                 | -Life @ Bryn Mawr      | op |
| -               | -Student Voices        |    |
| DAI             | -Transfer Students     |    |
|                 | Posse                  |    |
| ÷               | Information Session    |    |
|                 | ARCH                   |    |
|                 | College Communications |    |
| ÷               | GSAS Faculty           |    |
|                 | New Faculty 2023       |    |

You can add another tag by clicking the Add another item button.

| TAG | <b>)</b>       |
|-----|----------------|
| ÷   | – None –       |
| Ad  | d another item |

The Tags field is a setting for Announcements, Events, News and Story that helps the website categorize the content for display.

The **Display Theme(s)** (see below) and Tags work together to pull the desired content into a display on a page.

## Daily Digest Opt In/ Opt out

Default is for it to appear in the Daily Digest (opt in)

Do NOT publish in the Daily Digest

#### To Opt Out of Daily Digest Publication

You can also choose **not** to publish your event in the Daily Digest by checking the box next to that selection. If you check the box, the only thing left to do is press Save.

Do NOT publish in the Daily Digest

## **Daily Digest Dates**

This will promote your event to the Daily Digest e-newsletter on two specific dates you pick with the date picker as well as on the day of the event.

| Manag   | <u>م</u>           | <u> </u> |       |       |    |    |            |              |         |
|---------|--------------------|----------|-------|-------|----|----|------------|--------------|---------|
| v profi |                    | Janu     | ary 2 | 022 \ | •  |    | $\uparrow$ | $\downarrow$ |         |
|         | ng u               | Su       | Мо    | Tu    | We | Th | Fr         | Sa           | л       |
|         | nt. If y<br>est is | 26       | 27    | 28    | 29 | 30 | 31         | 1            | en<br>a |
| -       |                    | 2        | 3     | 4     | 5  | 6  | 7          | 8            |         |
|         | ng Bi<br>rmitte    |          | 10    | 11    | 12 | 13 | 14         | 15           | k<br>ig |
| opti    | ons, (             | 16       | 17    | 18    | 19 | 20 | 21         | 22           | e       |
|         |                    | 23       | 24    | 25    | 26 | 27 | 28         | 29           |         |
| DA      | AILY (             | 30       | 31    | 1     | 2  | 3  | 4          | 5            |         |
|         |                    | Cle      | ar    |       |    |    | То         | day          |         |
| <b></b> | ·                  | mm/      | dd/   | уууу  | ,  | Ċ  | 1          |              |         |
| ÷       |                    | Daily I  |       |       |    | Ċ  | 5          |              |         |
|         |                    |          |       |       |    |    |            |              |         |

## **Display Themes**

If you are filling out an Event Submission form as a logged in Drupal user, you will see a "Theme(s) & Options" link on the right-side of the screen. If you expand it, you will see there are several choices you can make for where this event can display.

| ▼ THEME(S)                                                                                                   |
|----------------------------------------------------------------------------------------------------|
| Display Theme(s)                                                                                             |
| Marketing                                                                                                    |
| Inside Bryn Mawr                                                                                             |
| $\Box$ Graduate School of Arts and Sciences                                                                  |
| $\square$ Graduate School of Social Work and Social Research                                                 |
| Postbaccalaureate Premedical Program                                                                         |
| These are themes where content can be set to additionally appear, in feeds/displays set up for this purpose. |

*The Display theme is a setting that* is set for Announcements, Events, News and Story. This *tells the website that this piece of content is allowed to be displayed in all the themes that are selected in this field*, whether as a direct piece of content (like a Basic Page or News) or via a Flexible Content Item that has one of these Display themes set.

*Display Theme for Events is default set to Inside Bryn Mawr*as that is the Theme where the Event Listing Page hub lives https://www.brynmawr.edu/inside/latest/events

Display Theme(s) dictate what other themes your Event can be displayed in – this includes being displayed in Event 3-Up Flexible Content Item that may exist on Basic Pages, etc.

So, if you want your Event to appear in GSAS themed pages that pull in an Event 3-up with the Tag STEM this event would have to have "STEM" in the Tag field and also have the Display Theme additionally set to Graduate School of Arts and Science (GSAS).

## **Submitting the Event**

You will notice that there are two disabled checkboxes that appear immediately before the Save button. These boxes are for Administrative Use Only as your Event gets checked and approved for accuracy and then published.

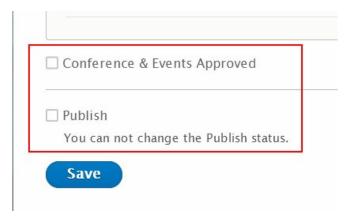

**Press Save** 

## What to Expect Upon Pressing the "Save" Button:

- You will receive a message stating your event has been submitted for review.
- The event will remain unpublished until Communications can review it.
- If any additional information is necessary, you will be contacted by a member of the Communications Team.
- When your event is approved and published, you will be contacted by Communications.
- Your event will appear on the Events Landing Page on the date of your event.
- If you did not opt out of advertising in the Daily Digest, your event will be advertised on the day of the event and on the dates you selected in the Daily Digest.
- If you choose to add an Event 3-up Flexible Content Item to a page in your section, your event will appear there only if you have chosen the tag you added to your Event upon its creation.

#### **Confirmation Message**

Once you press SAVE, you will be taken back to the Main Events Listing Page (/inside/latest/events). There will be a confirmation success message appearing at the top of the page that looks something like this:

| ~ | An email notification has been sent to akaldrovic@brynmawr.edu                                                                                                    |
|---|----------------------------------------------------------------------------------------------------|
|   | Event AK Test Event - WS hybrid off has been created.                                                                                                    |
|   | Thank you for completing the Event/Daily Digest submission form!                                                                                                    |
|   | You should receive a confirmation email with the details of your submission for reference. Before publication, all submissions undergo a review and approval process by Conferences and Events and College Communications. You may be contacted by email as part of that process. |
|   | Once submitted, event details cannot be changed using the form. If you need to alter any details of your submission, please contact communications@brynmawr.edu.                                                                                                    |

Please note that you can NOT edit your Event after you submit it. You can check it to see that your Event information is correct in multiple ways. If you do notice that you made a typo or put in wrong information, you can reach out to Communications via email.

#### **Checking your Event for Accuracy**

#### **METHOD ONE - Checking the Unpublished Event page**

If you click on the title of your Event in that green confirmation message that you see after you submit the event, you can view the unpublished event and check it for errors. You will know it is unpublished because the background will be pink, as seen in the screenshot. You should double check the date, time and location.

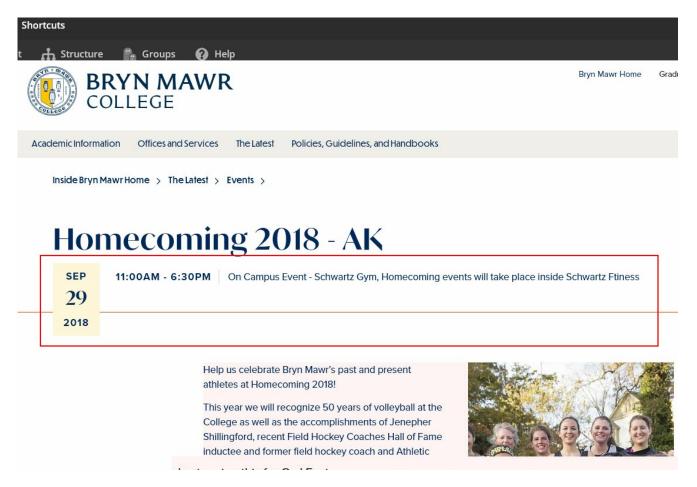

You can scroll to the bottom of the unpublished event to check any other information for typos.

- Noon Soccer vs Gettysburg
- 12:30 p.m. Lunch: Join us for a light, tailgate-style lunch as we cheer on our teams.
- 2:00 pm Alumnae Basketball Game
- 2:30 pm Alumnae Lacrosse Game
- 3:00 pm Alumnae Volleyball Game
- 3:30 pm Field Hockey vs Gettysburg
- 5:00 pm Volleyball vs Gettysburg
- Immediately following Volleyball Dessert Reception Join current athletes as we conclude Homecoming.

Join the Bryn Mawr Athletics family, Bryn Mawr College alumnae/i, and your fellow Bryn Mawr College community members in celebrating past and present athletes with a full day of events.

| BMC Community                        |
|--------------------------------------|
| Special or Campuswide Event          |
| Gabrielle Gary<br>ggary@brynmawr.edu |
|                                      |

#### METHOD TWO - Checking the Email

Await email confirmation that your Event has been published.

Once you receive your email confirmation, you should check all the information for typos or inaccuracies. If you do notice that you made a typo or put in wrong information, you can reach out to Communications via email.

Event Submission Confirmation: AK Test Event - WS hybrid off 0 0

Thank you for completing the Event/Daily Digest submission form!

Before publication, all submissions undergo a review and approval process by Conferences and Events and College Communications. You may be contacted by email as part of that process.

Once submitted, event details cannot be changed using the form. If you need to alter any details of your submission, please contact communications@brynmawr.edu.

Event Title: "AK Test Event - WS hybrid off" Event Types: Informal Get-Together Event Audience: BMC Community Where is the Event: Hybrid (Off Campus) Event Location Details: Pumpkin Patch Virtual Event Access Link: https://brynmawr-edu.zoom.us/meeting/register/TEST2wNhhcc\_w3AvN-\_Tqg)Yg2oBP-r8Osk0Zm2izZwdvFAtulcHhngTakMN8QV6liAsTonC87BPVLYQnsg?startTime=1618862813000 Event Start Date: 31 Oct. 2023 Event End Date: 31 Oct, 2023 Event Start Time: 3:00pm Event End Time: 4:00pm Event Submitter: akaldrovic@brynmawr.edu Event Contact: AK Test Event Contact Email: akaldrovic@brynmawr.edu Event Blurb: Let's gather to watch for the Great Pumpkin! Zoom or in person. Event Description: Just like good ol' Charlie Brown, we will wait for the Great Pumpkin with Linus in the Pumpkin Patch (or via zoom). We WILL catch that Great Pumpkin once and for all also tagging this for Owl Fest Daily Digest Date(s): Oct 30, 2023 If Daily Digest dates were selected, this event will appear on those dates, unless the submission does not meet the Events and Announcements Submission and Management Policy.

## Anonymous Event Submission If you are a Non-Drupal User (not logged in)

## Title

Use an effective title, since this will display both on the website and in the Daily Digest. It is better to be concise whenever possible. If the actual name of the event is more than a handful of words, consider using a shortened title in this field and the expanded version in the body of the page.

# Submit Event

Title \*

## DATE/TIME

This is defaulted to no date/time. Please use the date picker to choose the correct date for your event. Please be sure to enter an end date/time for your event.

Both the time and date fields are set to be manually filled in as:

- mm/dd/yyyy for the Date
- hh:mm AM for a morning time
- hh:mm PM for an afternoon/evening time.

In some browsers you may encounter a calendar and clock icon that will allow you to use the picker if you click on the icons in the appropriate field. If you don't see the icon, just put your cursor in the field and start typing the Date and Time manually.

#### Date \*

Time should be entered into the field in HH:MM AM/PM format. The pop-up datepicker tool may not work consistently across all browsers.

| mm / dd / yyyy 📛 | : | to | : |
|------------------|---|----|---|
|------------------|---|----|---|

#### Duration

This is especially helpful to set the event to All day. Default is set to one hour.

#### Duration

🗆 All day

## **Event Location Information**

#### Where is the event? (Location Choice)

This is a new way of entering your event. Pick your location choice by clicking the radio button. Once you make a selection, more fields will appear for you to fill in for that type of location choice. This will enable you to enter physical and remote location information for hybrid events.

Choose from the available options of

- On Campus
- Hybrid On Campus

- Off Campus
- Hybrid Off Campus
- 100%Virtual

| Eve | nt Location Information * |
|-----|---------------------------|
| W   | /here Is The Event? *     |
| 0   | On Campus                 |
| 0   | Hybrid (On Campus)        |
| 0   | Off Campus                |
| 0   | Hybrid (Off Campus)       |
| 0   | 100% Virtual              |

#### **Off Campus**

For Off Campus, the screen will look like this:

| Event Location Information *                                                                                                    |
|----------------------------------------------------------------------------------------------------|
| Where Is The Event? *                                                                                                    |
| O On Campus                                                                                                    |
| O Hybrid (On Campus)                                                                                                    |
| Off Campus                                                                                                    |
| O Hybrid (Off Campus)                                                                                                    |
| O 100% Virtual                                                                                                    |
| Event Location Details *                                                                                                    |
|                                                                                                    |
| Enter the location detail where the event will be held, like a room number, special space (such as a foyer or walkway outside a building) or full off-campus address. |

#### Hybrid Off Campus

For Hybrid Off Campus, the screen will look like this:

| On Campus Hybrid (On Campus) Off Campus Hybrid (Off Campus) Hybrid (Off Campus) Hybrid Off Campus Event Reservation Number * Provide EMS reservation nume PLEASE NOTE: If you do not have an EMS Room Reservation Number, please reserve your event space through Conferences and Events before completing this submission. Event Campus Location * - None  Please affirm if food will be provided, and if so, if it will be catered. PLEASE NOTE: All events held in public spaces on campus must consult Dining Services regarding food service. If you have not completed this step, please contact Dining Services before completing this submission. Will There Be Food At This Event? • No • Yes, by selecting this I certify that a catering contract or waiver has been completed for this event.  Event Access Link * - Inter the event's Access Link as an external URL such as https://example.com.  Tert Location Details *                                                                                                    | Provide EMS reservation numt         PLEASE NOTE: If you do not have an EMS Room Reservation Number, please reserve y         event space through Conferences and Events before completing this submission.         Event Campus Location *         -None -       *         Food At Event?         Please affirm if food will be provided, and if so, if it will be catered.         PLEASE NOTE: All events held in public spaces on campus must consult Dining Services regarding food service.         If you have not completed this step, please contact Dining Services before completing this submission.         Will There Be Food At This Event? *                                                                                                    |      |
|----------------------------------------------------------------------------------------------------|----------------------------------------------------------------------------------------------------|------|
| Hybrid (On Campus)<br>Off Campus<br>Hybrid (Off Campus)<br>100% Virtual<br>campus Or Hybrid On Campus Event<br>Reservation Number *<br>Provide EMS reservation numt<br>PLEASE NOTE: If you do not have an EMS Room Reservation Number, please reserve your<br>event space through Conferences and Events before completing this submission.<br>Event Campus Location *<br>- None -<br>Food At Event?<br>Please affirm if food will be provided, and if so, if it will be catered.<br>PLEASE NOTE: All events held in public spaces on campus must consult Dining<br>Services regarding food service.<br>If you have not completed this step, please contact <u>Dining Services</u> before<br>completing this submission.<br>Will There Be Food At This Event? *<br>No<br>No<br>Yes, by selecting this I certify that a catering contract or waiver has been<br>completed for this event.<br>Event Campus Or Virtual Event<br>Virtual Event Access Link as an external URL such as https://example.com.<br>This must be an external URL such as https://example.com. | <ul> <li>Hybrid (On Campus)</li> <li>Off Campus</li> <li>Hybrid (Off Campus)</li> <li>100% Virtual</li> </ul> Campus Or Hybrid On Campus Event Reservation Number * Provide EMS reservation numt: PLEASE NOTE: If you do not have an EMS Room Reservation Number, please reserve y event space through Conferences and Events before completing this submission. Event Campus Location * <ul> <li>-None -  </li> <li>Food At Event?</li> <li>Please affirm if food will be provided, and if so, if it will be catered.</li> <li>PLEASE NOTE: All events held in public spaces on campus must consult Dining Services regarding food service.</li> <li>If you have not completed this step, please contact Dining Services before completing this submission. Will There Be Food At This Event? *</li></ul>                                    |      |
| Off Campus Hybrid (Off Campus) 100% Virtual Campus Or Hybrid On Campus Event Reservation Number * Provide EMS reservation numt PLEASE NOTE: If you do not have an EMS Room Reservation Number, please reserve your event space through Conferences and Events before completing this submission. Event Campus Location * -NoneNone Food AI Event? Please afflrm if food will be provided, and if so, if it will be catered. PLEASE NOTE: All events held in public spaces on campus must consult Dining Services regarding food service. If you have not completed this step, please contact Dining Services before completing this submission. Will There Be Food AI This Event?  Non O Yes, by selecting this I certify that a catering contract or waiver has been completed for this event.  Virtual Event Access Link as an external URL such as https://example.com.  rent Location Defails *                                                                                                    | <ul> <li>Off Campus</li> <li>Hybrid (Off Campus)</li> <li>100% Virtual</li> <li>Campus Or Hybrid On Campus Event</li> <li>Reservation Number *</li> <li>Provide EMS reservation numt</li> <li>PLEASE NOTE: If you do not have an EMS Room Reservation Number, please reserve y event space through Conferences and Events before completing this submission.</li> <li>Event Campus Location * <ul> <li>None -</li> <li>Y</li> </ul> </li> <li>Food At Event?</li> <li>Please affirm if food will be provided, and if so, if it will be catered.</li> <li>PLEASE NOTE: All events held in public spaces on campus must consult Dining Services regarding food service.</li> <li>If you have not completed this step, please contact Dining Services before completing this submission.</li> <li>Will There Be Food At This Event? *</li> </ul> |      |
| Hybrid (Off Campus)<br>100% Virtual<br>campus Or Hybrid On Campus Event<br>Reservation Number *<br>Provide EMS reservation numt<br>PLEASE NOTE: If you do not have an EMS Room Reservation Number, please reserve your<br>event space through Conferences and Events before completing this submission.<br>Event Campus Location *<br>- None -<br>Food AI Event?<br>Please affirm if food will be provided, and if so, if it will be catered.<br>PLEASE NOTE: All events held in public spaces on campus must consult Dining<br>Services regarding food service.<br>If you have not completed this step, please contact Dining Services before<br>completing this submission.<br>Will There Be Food AI This Event? *<br>No<br>Yorld Off Campus Or Virtual Event<br>Virtual Event Access Link *<br>- Enter the event's Access Link as an external URL such as https://example.com.<br>This must be an external URL such as https://example.com.                                                                                                    | Hybrid (Off Campus)         100% Virtual         Campus Or Hybrid On Campus Event         Reservation Number *         Provide EMS reservation numt         PLEASE NOTE: If you do not have an EMS Room Reservation Number, please reserve y event space through Conferences and Events before completing this submission.         Event Campus Location *         - None -         Y         Food At Event?         Please affirm if food will be provided, and if so, if it will be catered.         PLEASE NOTE: All events held in public spaces on campus must consult Dining Services regarding food service.         If you have not completed this step, please contact Dining Services before completing this submission.         Will There Be Food At This Event? *                                                                |      |
| 100% Virtual Campus Or Hybrid On Campus Event Reservation Number * Provide EMS reservation numt PLEASE NOTE: If you do not have an EMS Room Reservation Number, please reserve your event space through Conferences and Events before completing this submission. Event Campus Location * - None  Food At Event? Please affirm if food will be provided, and if so, if it will be catered. PLEASE NOTE: All events held in public spaces on campus must consult Dining Services regarding food service. If you have not completed this step, please contact Dining Services before completing this submission. Will There Be Food At This Event? *  No Yithual Event Access Link * - Enter the event's Access Link as an external URL such as https://example.com. tent Location Details *                                                                                                    | 100% Virtual         Campus Or Hybrid On Campus Event         Reservation Number *         Provide EMS reservation numt         PLEASE NOTE: If you do not have an EMS Room Reservation Number, please reserve yeevent space through Conferences and Events before completing this submission.         Event Campus Location *         - None -         Food At Event?         Please affirm if food will be provided, and if so, if it will be catered.         PLEASE NOTE: All events held in public spaces on campus must consult Dining Services regarding food service.         If you have not completed this step, please contact Dining Services before completing this submission.         Will There Be Food At This Event? *                                                                                                    |      |
| ampus Or Hybrid On Campus Event   Reservation Number *   Provide EMS reservation numt   PLEASE NOTE: If you do not have an EMS Room Reservation Number, please reserve your   event space through Conferences and Events   before completing this submission.   Event Campus Location *   • None -   Y   Food At Event?   Please affirm if food will be provided, and if so, if it will be catered.   PLEASE NOTE: All events held In public spaces on campus must consult Dining Services regarding food service.   If you have not completed this step, please contact Dining Services before completing this submission.   Will There Be Food At This Event? *   Image: No   Yes, by selecting this I certify that a catering contract or waiver has been completed for this event.   typerid Off Campus Or Virtual Event   Virtual Event Access Link *   • Enter the event's Access Link as an external URL such as https://example.com.   • This must be an external URL such as https://example.com.                                                          | Campus Or Hybrid On Campus Event Reservation Number * Provide EMS reservation numt PLEASE NOTE: If you do not have an EMS Room Reservation Number, please reserve y event space through Conferences and Events before completing this submission. Event Campus Location * - None  Food At Event? Please affirm if food will be provided, and if so, if it will be catered. PLEASE NOTE: All events held in public spaces on campus must consult Dining Services regarding food service. If you have not completed this step, please contact Dining Services before completing this submission. Will There Be Food At This Event? *                                                                                                    |      |
| Reservation Number * Provide EMS reservation numt PLEASE NOTE: If you do not have an EMS Room Reservation Number, please reserve your event space through Conferences and Events before completing this submission. Event Campus Location * - None -                                                                                                    | Reservation Number *         Provide EMS reservation numt         PLEASE NOTE: If you do not have an EMS Room Reservation Number, please reserve yeevent space through Conferences and Events before completing this submission.         Event Campus Location *         - None -         Y         Food At Event?         Please affirm if food will be provided, and if so, if it will be catered.         PLEASE NOTE: All events held in public spaces on campus must consult Dining Services regarding food service.         If you have not completed this step, please contact Dining Services before completing this submission.         Will There Be Food At This Event? *                                                                                                    |      |
| Provide EMS reservation numt Provide EMS reservation numt PLEASE NOTE: If you do not have an EMS Room Reservation Number, please reserve your event space through Conferences and Events before completing this submission. Event Campus Location *  - None -  Please affirm if food will be provided, and if so, if it will be catered. PLEASE NOTE: All events held in public spaces on campus must consult Dining Services regarding food service. If you have not completed this step, please contact Dining Services before completing this submission. Will There Be Food At This Event? *  No  Yok, by selecting this I certify that a catering contract or waiver has been completed for this event.  Please Submit Access Link *  Enter the event's Access Link as an external URL such as https://example.com.  rent Location Defails *                                                                                                    | Provide EMS reservation numt         PLEASE NOTE: If you do not have an EMS Room Reservation Number, please reserve y         event space through Conferences and Events before completing this submission.         Event Campus Location *         - None -         Food At Event?         Please affirm if food will be provided, and if so, if it will be catered.         PLEASE NOTE: All events held in public spaces on campus must consult Dining Services regarding food service.         If you have not completed this step, please contact Dining Services before completing this submission.         Will There Be Food At This Event? *                                                                                                    |      |
| PLEASE NOTE: If you do not have an EMS Room Reservation Number, please reserve your<br>event space through Conferences and Events before completing this submission.<br>Event Campus Location •<br>-None - •<br>Food At Event?<br>Please affirm if food will be provided, and if so, if it will be catered.<br>PLEASE NOTE: All events held in public spaces on campus must consult Dining<br>Services regarding food service.<br>If you have not completed this step, please contact Dining Services before<br>completing this submission.<br>Will There Be Food At This Event? •<br>No<br>Yes, by selecting this I certify that a catering contract or waiver has been<br>completed for this event.<br>Hybrid Off Campus Or Virtual Event<br>• Enter the event's Access Link as an external URL such as https://example.com.<br>• This must be an external URL such as https://example.com.                                                                                                    | PLEASE NOTE: If you do not have an EMS Room Reservation Number, please reserve y event space through Conferences and Events before completing this submission.         Event Campus Location *         - None -       ✓         Food At Event?         Please affirm if food will be provided, and if so, if it will be catered.         PLEASE NOTE: All events held in public spaces on campus must consult Dining Services regarding food service.         If you have not completed this step, please contact Dining Services before completing this submission.         Will There Be Food At This Event? *                                                                                                    |      |
| PLEASE NOTE: If you do not have an EMS Room Reservation Number, please reserve your<br>event space through Conferences and Events before completing this submission.<br>Event Campus Location •<br>-None - •<br>Food At Event?<br>Please affirm if food will be provided, and if so, if it will be catered.<br>PLEASE NOTE: All events held in public spaces on campus must consult Dining<br>Services regarding food service.<br>If you have not completed this step, please contact Dining Services before<br>completing this submission.<br>Will There Be Food At This Event? •<br>No<br>Yes, by selecting this I certify that a catering contract or waiver has been<br>completed for this event.<br>Hybrid Off Campus Or Virtual Event<br>• Enter the event's Access Link as an external URL such as https://example.com.<br>• This must be an external URL such as https://example.com.                                                                                                    | PLEASE NOTE: If you do not have an EMS Room Reservation Number, please reserve y event space through Conferences and Events before completing this submission.         Event Campus Location *         - None -       ✓         Food At Event?         Please affirm if food will be provided, and if so, if it will be catered.         PLEASE NOTE: All events held in public spaces on campus must consult Dining Services regarding food service.         If you have not completed this step, please contact Dining Services before completing this submission.         Will There Be Food At This Event? *                                                                                                    |      |
| <ul> <li>None - •</li> <li>Food At Event?</li> <li>Please affirm if food will be provided, and if so, if it will be catered.</li> <li>PLEASE NOTE: All events held in public spaces on campus must consult Dining Services regarding food service.</li> <li>If you have not completed this step, please contact Dining Services before completing this submission.</li> <li>Will There Be Food At This Event? •</li> <li>No</li> <li>Yes, by selecting this I certify that a catering contract or waiver has been completed for this event.</li> <li>Probrid Off Campus Or Virtual Event</li> <li>Virtual Event Access Link •</li> <li>Enter the event's Access Link as an external URL such as https://example.com.</li> <li>This must be an external URL such as https://example.com.</li> </ul>                                                                                                    | None -      Food At Event?      Please affirm if food will be provided, and if so, if it will be catered.      PLEASE NOTE: All events held in public spaces on campus must consult Dining     Services regarding food service.      If you have not completed this step, please contact Dining Services before     completing this submission.      Will There Be Food At This Event?*                                                                                                    | your |
| Food At Event?         Please affirm if food will be provided, and if so, if it will be catered.         PLEASE NOTE: All events held in public spaces on campus must consult Dining Services regarding food service.         If you have not completed this step, please contact Dining Services before completing this submission.         Will There Be Food At This Event? •         Image: No         Yes, by selecting this I certify that a catering contract or waiver has been completed for this event.         Itybrid Off Campus Or Virtual Event         Virtual Event Access Link •         • Enter the event's Access Link as an external URL such as https://example.com.         • This must be an external URL such as https://example.com.         • This must be an external URL such as https://example.com.                                                                                                    | Food At Event? Please affirm if food will be provided, and if so, if it will be catered. PLEASE NOTE: All events held in public spaces on campus must consult Dining Services regarding food service. If you have not completed this step, please contact Dining Services before completing this submission. Will There Be Food At This Event? *                                                                                                    |      |
| Please affirm if food will be provided, and if so, if it will be catered. PLEASE NOTE: All events held in public spaces on campus must consult Dining Services regarding food service. If you have not completed this step, please contact Dining Services before completing this submission. Will There Be Food At This Event?*  No Yes, by selecting this I certify that a catering contract or waiver has been completed for this event.  Pybrid Off Campus Or Virtual Event Virtual Event Access Link *  Enter the event's Access Link as an external URL such as https://example.com. This must be an external URL such as https://example.com.                                                                                                    | Please affirm if food will be provided, and if so, if it will be catered. PLEASE NOTE: All events held in public spaces on campus must consult Dining Services regarding food service. If you have not completed this step, please contact Dining Services before completing this submission. Will There Be Food At This Event?*                                                                                                    |      |
| PLEASE NOTE: All events held in public spaces on campus must consult Dining Services regarding food service.         If you have not completed this step, please contact Dining Services before completing this submission.         Will There Be Food At This Event? *         Image: No         Image: No                                                                                 | PLEASE NOTE: All events held in public spaces on campus must consult Dining Services regarding food service.         If you have not completed this step, please contact Dining Services before completing this submission.         Will There Be Food At This Event? *                                                                                                    |      |
| completed for this event.                                                                                                    |                                                                                                    |      |
| Virtual Event Access Link                                                                                                    |                                                                                                    |      |
| This must be an external URL such as https://example.com.  rent Location Details *                                                                                                    | Hybrid Off Campus Or Virtual Event<br>Virtual Event Access Link *                                                                                                    |      |
| This must be an external URL such as https://example.com.  rent Location Details *                                                                                                    |                                                                                                    |      |
| rent Location Details *                                                                                                    |                                                                                                    |      |
|                                                                                                    | <ul> <li>This must be an external URL such as https://example.com.</li> </ul>                                                                                                    |      |
| tes the legation detail where the quest will be held, like a room pumber and sid array (such as                                                                                                    | vent Location Details *                                                                                                    |      |
| tor the location detail where the event will be held, like a room number and it areas (such as                                                                                                    |                                                                                                    |      |
| ter the location detail where the event will be held, like a room humber, special space (such as                                                                                                    | nter the location detail where the event will be held, like a room number, special space (su                                                                                                    |      |

#### 100% Virtual

For 100% Virtual, the screen will look like this:

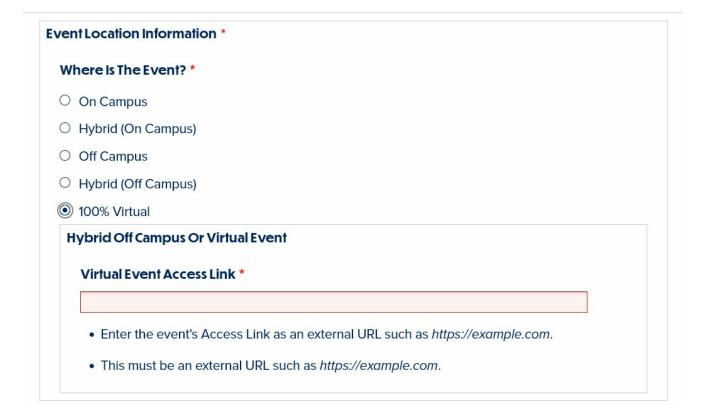

#### **On Campus**

For On Campus, the screen will look like this:

| cation Information *                                                                                                    |                                                                                                    |
|----------------------------------------------------------------------------------------------------|----------------------------------------------------------------------------------------------------|
| Is The Event? *                                                                                                    |                                                                                                    |
| Campus                                                                                                    |                                                                                                    |
| rid (On Campus)                                                                                                    |                                                                                                    |
| Campus                                                                                                    |                                                                                                    |
| rid (Off Campus)                                                                                                    |                                                                                                    |
| % Virtual                                                                                                    |                                                                                                    |
| vide EMS reservation num                                                                                                    | t<br>nave an <b>EMS Room Reservation Number,</b> please <mark>reserve your</mark><br>nces and Events before completing this submission.                                                                                                    |
| ent Campus Location *                                                                                                    |                                                                                                    |
| None -                                                                                                    | ×                                                                                                    |
| PLEASE NOTE: All events<br>Services regarding food s<br>If you have not completed<br>completing this submissio<br>Will There Be Food At T | this step, please contact <mark>Dining Services</mark> before<br>n.                                                                                                    |
| O Yes, by selecting this I                                                                                                    | certify that a catering contract or waiver has been<br>nt.                                                                                                    |
| Location Details *                                                                                                    |                                                                                                    |
|                                                                                                    | Campus rid (On Campus) Campus rid (Of Campus) Campus rid (Off Campus) % Virtual Pus Or Hybrid On Campu ervation Number * vide EMS reservation num FASE NOTE: If you do not I' nt space through Confere ent Campus Location * None - vod At Event? Please affirm if food will be PLEASE NOTE: All events Services regarding food se If you have not completed completing this submission Will There Be Food At Th O No O Yes, by selecting this I o completed for this even |

#### Hybrid On Campus

For Hybrid On Campus, the screen will look like this:

| nt Location Information *                                                                                    |                                                                                                    |      |
|----------------------------------------------------------------------------------------------------|----------------------------------------------------------------------------------------------------|------|
|                                                                                                    |                                                                                                    |      |
| here Is The Event? *                                                                                         |                                                                                                    |      |
| On Campus                                                                                                    |                                                                                                    |      |
| Hybrid (On Campus)                                                                                           |                                                                                                    |      |
| Off Campus                                                                                                   |                                                                                                    |      |
| Hybrid (Off Campus)                                                                                          |                                                                                                    |      |
| 100% Virtual                                                                                                 |                                                                                                    |      |
| ampus Or Hybrid On Can                                                                                       | npus Event                                                                                                    |      |
| Reservation Number *                                                                                         |                                                                                                    |      |
| Provide EMS reservation n                                                                                    | umb                                                                                                    |      |
|                                                                                                    | ot have an <b>EMS Room Reservation Number</b> , please<br>erences and Events before completing this submiss<br>• |      |
| - None -                                                                                                    | ~                                                                                                    |      |
| Food At Event?                                                                                               |                                                                                                    |      |
| completing this submis<br>WIII There Be Food A<br>No                                                         | This Event? •                                                                                                    |      |
|                                                                                                    |                                                                                                    |      |
| completed for this e                                                                                         |                                                                                                    |      |
|                                                                                                    | ual Event                                                                                                    |      |
| completed for this e                                                                                         | ual Event                                                                                                    |      |
| completed for this e<br>lybrid Off Campus Or Virt<br>Virtual Event Access Link                               | ual Event                                                                                                    | com. |
| completed for this e<br>Hybrid Off Campus Or Viri<br>Virtual Event Access Link<br>• Enter the event's Access | ual Event<br>( *                                                                                                 | om.  |
| completed for this e<br>Hybrid Off Campus Or Viri<br>Virtual Event Access Link<br>• Enter the event's Access | ual Event<br>(*<br>s Link as an external URL such as https://example.c                                           | om.  |

**NOTE:** If you select either of these on campus choices **(Hybrid On Campus** or **On Campus**) you will have to **fill in the following fields**:

#### **Reservation Number**

This is the EMS Room Reservation Number you receive after you have reserved your On Campus space

through EMS.

This field is required.

If you do NOT have a reservation number you MUST reserve your space before submitting an event on the website.

#### Campus Or Hybrid On Campus Event

**Reservation Number \*** 

Provide EMS reservation numb

PLEASE NOTE: If you do not have an *EMS Room Reservation Number*, please <u>reserve your</u> event space through Conferences and Events before completing this submission.

## **Event Location**

Choose from the dropdown menu. This field is required for all On Campus and Hybrid On Campus events.

#### **Event Campus Location \***

| - None - V                          |   |
|-------------------------------------|---|
| - None -                            |   |
| Old Library (Campus Community Only) |   |
| Registration Required               |   |
| See complete list at registration.  | , |
| Arnecliffe                          |   |
| Batten House                        | r |
| Bettws-Y-Coed                       |   |
| Brecon                              |   |
| Cambrian Row                        |   |
| Campus Center                       |   |
| Campus Safety                       | C |
| Canaday Library                     |   |
| Canwyll House                       |   |
| Carpenter Library                   |   |
| Cartref                             |   |
| Child Study Institute               | ) |
| Collier Library                     | , |
| Dalton                              |   |

#### Food at Event

For On Campus and Hybrid On Campus: You are required to have a waiver for no food or catering contract. Please answer accordingly.

If you do NOT have either, you are required to complete this step with Dining Services prior to submitting this event on the website.

Please complete your catering contract or food waiver ahead of event submission.

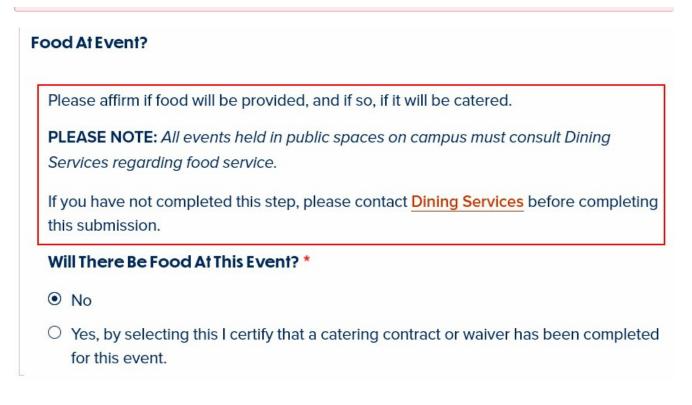

#### **Virtual Access Link**

This required field will only appear if it is a Hybrid On Campus, Hybrid Off Campus or 100% Virtual event.

This is the field to put a Zoom link in, for example. It is a required field for any hybrid virtual event.

#### Zoom Links

If you add a Zoom URL link in this field, please be aware that it must be either a registration link or a recording link.

Non-registration or non-recording Zoom links will throw an error on the screen and not allow you to save the event.

#### Hybrid Off Campus Or Virtual Event

#### Virtual Event Access Link \*

- Enter the event's Access Link as an external URL such as https://example.com.
- This must be an external URL such as https://example.com.

## **Event Location Details**

This field is required on all On Campus, Hybrid On Campus, Off Campus and Hybrid Off Campus events. Enter additional details about the Event Location, like a room number or street address.

Zoom URLs are not allowed in this field.

**Event Location Details \*** 

Enter the location detail where the event will be held, like a room number, special space (such as a foyer or walkway outside a building) or full off-campus address.

## **Event Type**

This is a required field for all types of events.

Choose from the checkbox list. This allows multiple choice.

#### EventType \*

| Athletics Contest                |
|----------------------------------|
| Conference/Symposium             |
| Dining Event                     |
| Discussion                       |
| Exhibition                       |
| Film                             |
| Informal Get-Together            |
| Informational Event/Presentation |
| Lecture                          |
| Performance                      |
| Reception                        |
| Seminar/Colloquium               |
| Special or Campuswide Event      |
| Student Activity/Club Event      |
| Teach-in                         |
| Workshop                         |

## **Event Audience**

This is a required field for all types of events.

Choose from the radio button list. This allows only one choice.

#### **Event Audience**\*

- O Public
- O BMC Community
- For Students
- For Faculty and Staff
- O For Prospective Students and Families
- For Alumnae/i
- O Graduate School of Arts and Sciences Community
- O Graduate School of Social Work and Social Research Community
- O GSAS and GSSWSR Communities

### Email of person submitting this form

This is a required field so that Communications can follow up with publishing all the information needed for your event.

You, the person filling in the form, should put your email address.

#### Email Of Person Submitting This Form \*

This form is for TriCo community members only. All emails must be a valid TriCo email address. We will contact you with any questions about this post.

#### **Event Contact Name**

This is a required field. Fill in with the name of the person running the event, which could be different from the person filling in the form.

#### Event Contact Name \*

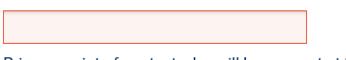

Primary point of contact who will be present at the event.

## **Event Contact Email**

This is a required field. Fill in with the name of the person running the event, which could be different from the person filling in the form.

#### Event Contact Email \*

Primary point of contact who will be present at the event.

### Blurb

This is a required field. A short summary of the event.

This text will appear in the Daily Digest and the Events listing page.

This field is limited to 200 characters.

Zoom URLs are not allowed in this field.

#### Blurb \*

This text will appear in the Daily Digest. Character limit is 200. Used: 0 Remaining: 200

## Body

The next field is also a text field.

Information in this field will only display on the Event Detail Page.

Use this to add more information for the event. Do not repeat the blurb information as it will then appear twice on the Event Detail Page.

Do not repeat the blurb information as it will then appear twice on the Event Detail Page.

#### **Zoom Links**

If you add a Zoom URL link in the Body field, please be aware that it must be either a registration link or a recording link.

Non-registration or non-recording Zoom links will throw an error on the screen and not allow you to save the event.

#### Body

This text will appear on the Event detail page.

## Daily Digest Opt In/ Opt out

Default is for it to appear in the Daily Digest (opt in)

□ Do NOT publish in the Daily Digest

#### To Opt Out of Daily Digest Publication

You can also choose not to publish your event in the Daily Digest by checking the box next to that selection.

Do NOT publish in the Daily Digest

## **Daily Digest Dates**

This will promote your event to the Daily Digest e-newsletter on two specific dates you pick with the date

picker as well as on the day of the event.

| Daily Digest Info                                                                              |                                                                                                    |                                                                                                  |
|------------------------------------------------------------------------------------------------|----------------------------------------------------------------------------------------------------|--------------------------------------------------------------------------------------------------|
| During the academic year,<br>of the event. If you would<br>below. The Daily Digest is          |                                                                                                    | vertised in the Daily Digest on the day<br>ditional dates, please select those<br>academic year. |
| During Breaks: While the<br>intermittently. During sun<br>and options, email <mark>comm</mark> |                                                                                                    | mic year, the Daily Digest is published<br>very other week. (For more information                |
| Daily Digest Dates                                                                             | 27         28         29         30         1         2         3           4         5         6         7         8         9         10 | Order                                                                                            |
|                                                                                                | Clear         mm/dd/yyyy         aily Digest Dates         mm/dd/yyyy                                                                      |                                                                                                  |

Finally, you will encounter a CAPTCHA to ensure you are not a robot.

#### CAPTCHA \*

Math Question \* 5 + 4 =

Solve this simple math problem and enter the result. E.g. for 1+3, enter 4.

This question is for testing whether or not you are a human visitor and to prevent automated spam submissions.

Publish

You can not change the Publish status.

**Submit** 

## **Submitting the Event**

You will notice that there is a disabled checkbox that appears immediately before the Save button. This box is for Administrative Use Only as your Event gets checked and approved for accuracy and then published.

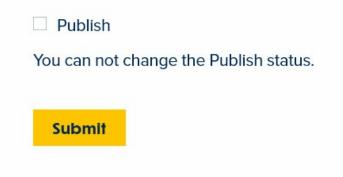

Once you've completed that CAPTCHA you can press Submit

Await confirmation.

## What to Expect Upon Pressing the "Save" Button:

- You will receive a message stating your event has been submitted for review.
- The event will remain unpublished until Communications can review it.
- If any additional information is necessary, you will be contacted by Communications.
- When your event is approved and published, you will be contacted by Communications.
- Your event will appear on the Events Landing Page on the date of your event.
- If you did not opt out of advertising in the Daily Digest, your event will be advertised on the day of the event and on the dates you selected in the Daily Digest.

#### **Confirmation Message**

Once you press SAVE, you will be taken back to the Main Events Listing Page (/inside/latest/events). There will be a confirmation success message appearing at the top of the page that looks something like this:

| • | An email notification has been sent to akaldrovic@brynmawr.edu                                                                                                    |
|---|----------------------------------------------------------------------------------------------------|
|   | Event AK Test Event - WS hybrid off has been created.                                                                                                    |
|   | Thank you for completing the Event/Daily Digest submission form!                                                                                                    |
|   | You should receive a confirmation email with the details of your submission for reference. Before publication, all submissions undergo a review and approval process by Conferences and Events and College Communications. You may be contacted by email as part of that process. |
|   | Once submitted, event details cannot be changed using the form. If you need to alter any details of your submission, please contact communications@brynmawr.edu.                                                                                                    |

Please note that you can NOT edit your Event after you submit it.

As an anonymous Event Submitter, you will also not be able to view anything that is unpublished.

You can check it to see that your Event information is correct by reviewing the confirmation email that you

receive. If you do notice that you made a typo or put in wrong information, you can reach out to Communications via email.

#### **Check your Event for Accuracy**

Await email confirmation that your Event has been published.

Once you receive your email confirmation, you should check all the information for typos or inaccuracies. If you do notice that you made a typo or put in wrong information, you can reach out to Communications via email.

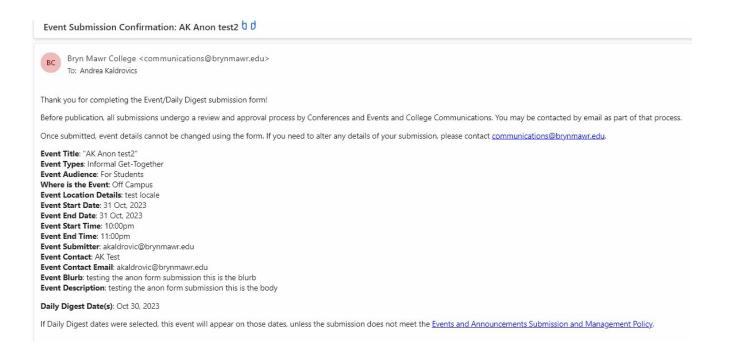

## **Displaying Events on Other Pages**

Lists of events may be displayed on any page that has the Flexible Content Item Event 3-up available to add. You can read more about this here.

## Still need Drupal help? Have more Drupal questions?

If after reading this article or watching the training videos you still have questions, we can help!

Sign-up for any of our Drupal Drop-ins throughout the year.

Schedule a Drupal training session [] for you or your whole department with our Drupal Trainer.

## **Questions?**

If you have any additional questions or problems, don't hesitate to reach out to the Help Desk!

Phone: 610-526-7440 | Library and Help Desk hours Email: help@brynmawr.edu | Service catalog Location: Canaday Library 1st floor